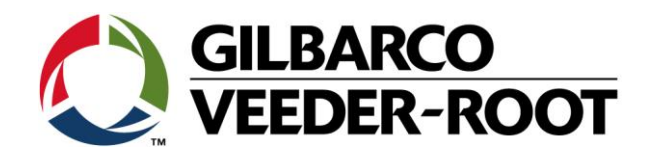

# Technical Support Bulletin Konfigurationshilfe TLS4

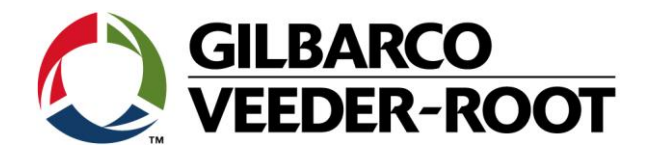

#### **Hinweis**

Die Firma Veeder-Root übernimmt keinerlei Haftung in Bezug auf diese Veröffentlichung. Dies gilt insbesondere auch für die inbegriffene Gewährleistung der Marktgängigkeit und Eignung für einen bestimmten Zweck. Die Firma Veeder-Root kann nicht für darin enthaltene Fehler bzw. zufällige oder Folgeschäden in Verbindung mit der Lieferung, Leistung oder Verwendung dieser Veröffentlichung haftbar gemacht werden. Die in dieser Veröffentlichung enthaltenen Daten unterliegen unter Umständen ohne vorherige Ankündigung einer Änderung.

*Dieses Dokument ist zur Verwendung durch Personen bestimmt welche eine offizielle Veeder-Root Schulung absolviert und die zugehörige Zertifizierung erhalten haben. Diese Veröffentlichung enthält geschützte und vertrauliche Informationen.* 

Kein Teil dieser Veröffentlichung darf ohne vorherige schriftliche Zustimmung der Firma Veeder-Root fotokopiert, vervielfältigt oder in andere Sprachen übersetzt werden.

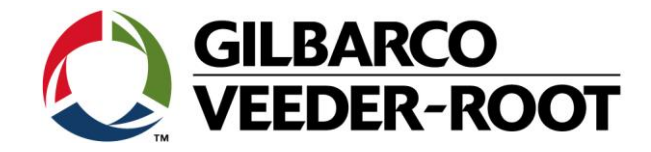

## **TECHNICAL SUPPORT BULLETIN**

### **TLS4XX**

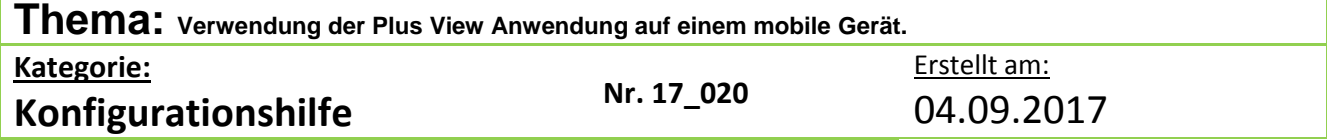

#### **Einführung**

Diese TSB Beschreibt die Verwendung der Plus View Software auf einem Android oder iOS Gerät

#### **Anwendungshinweis**

Einbindung einer **TLS4xx** Konsole in die **Plus View** Anwendung

#### **Benötigte Teile**

- 1. 1 x TLS4XX Konsole
- 2. Ein Android oder iOS Gerät.

#### **Wichtige Informationen**

Diese Konfigurationshilfe verwendet **nicht** den Workflow Setup Wizard. Es wird vorausgesetzt die TLS4XX Konsole Kommunikationsschnittstellen korrekt konfiguriert wurden, und dass das Gerät mit dem Internet verbunden ist. Es wird ebenfalls vorausgesetzt, dass die **Plus View** Anwendung bereits auf einem Android oder iOS Gerät installiert wurde.

Die Sicherheits- und Router Einstellungen für die TLS4xx Konsole inklusive aller Firewall Einstellungen und/oder Portfreigaben sollten von kompetenten IT Personal ausgeführt werden.

Die **Plus View** Anwendung verwendet dieselben Benutzernamen und Passwörter wie der Web Enabled Zugriff auf die Konsole.

Bitte beachten Sie für die Einstellungen der TLS4XX Netzwerkschnittstelle:

#### "**TSB\_VR\_17\_002\_CH\_TLS4XX\_En\_Ethernet\_Config**"

Die Web Enable Funktion wird in der nachstehenden Anleitung beschrieben:

#### "**TSB-VR\_16-004\_CH\_TLS4\_En\_WebEnabledAccess\_rev3**"

Beschreibung bezüglich der TLS4xx Benutzerkonfiguration und Zugriffssteuerung:

#### **"TSB\_VR\_17\_009\_CH\_TLS4XX\_En\_UserAdmin"**

TSB's sind erhältlich unter: <http://www.mygvr.com/>

oder kontaktieren Sie den TLS-RJ TechSupport: [tlsrj.technical.support@gilbarco.com](mailto:tlsrj.technical.support@gilbarco.com)

Generalle technische Dokumentationen finden Sie unter: <http://www.veeder.com/us/support/veeder-root-redjacket-technical-documentation>

Die Plus View App ist erhältlich bei:

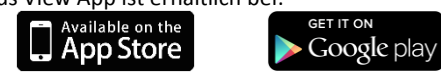

Generelle Produktinformation sind verfügbar unter:

<http://www.veeder.com/us/products/tls-automatic-tank-gauge-systems/remote-site-management-connectivity/the-plus-view>

#### **Teileidentifikation:**  --

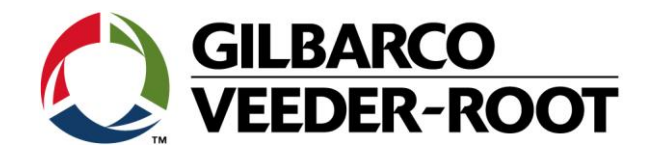

### **Konfigurationshilfe – Einrichtung Plus View**

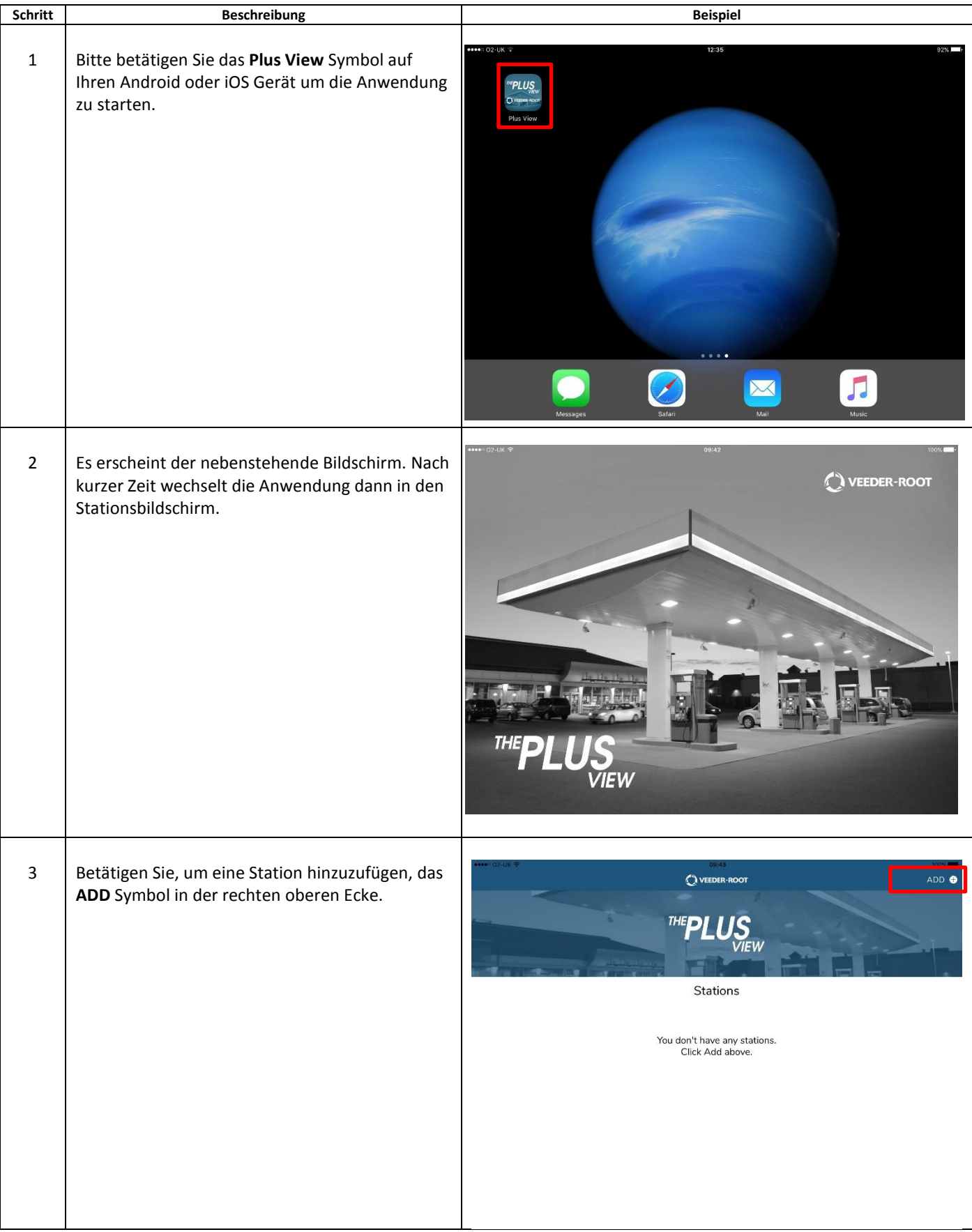

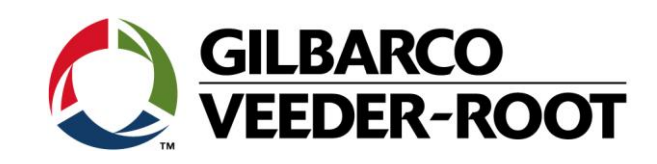

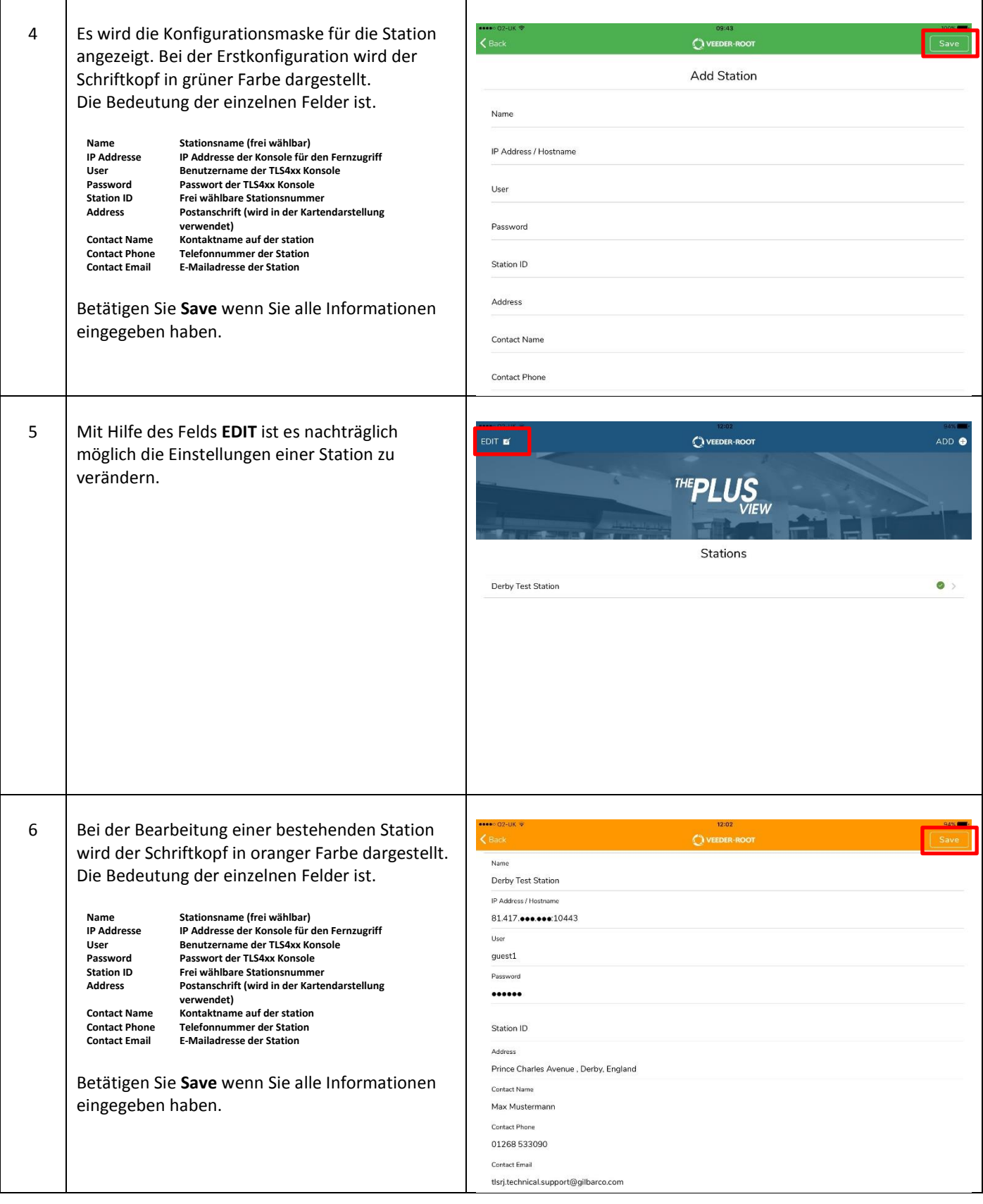

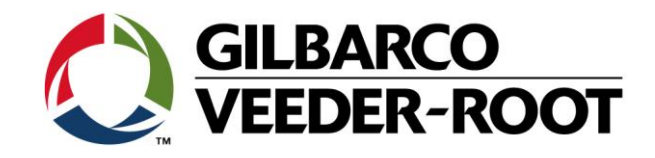

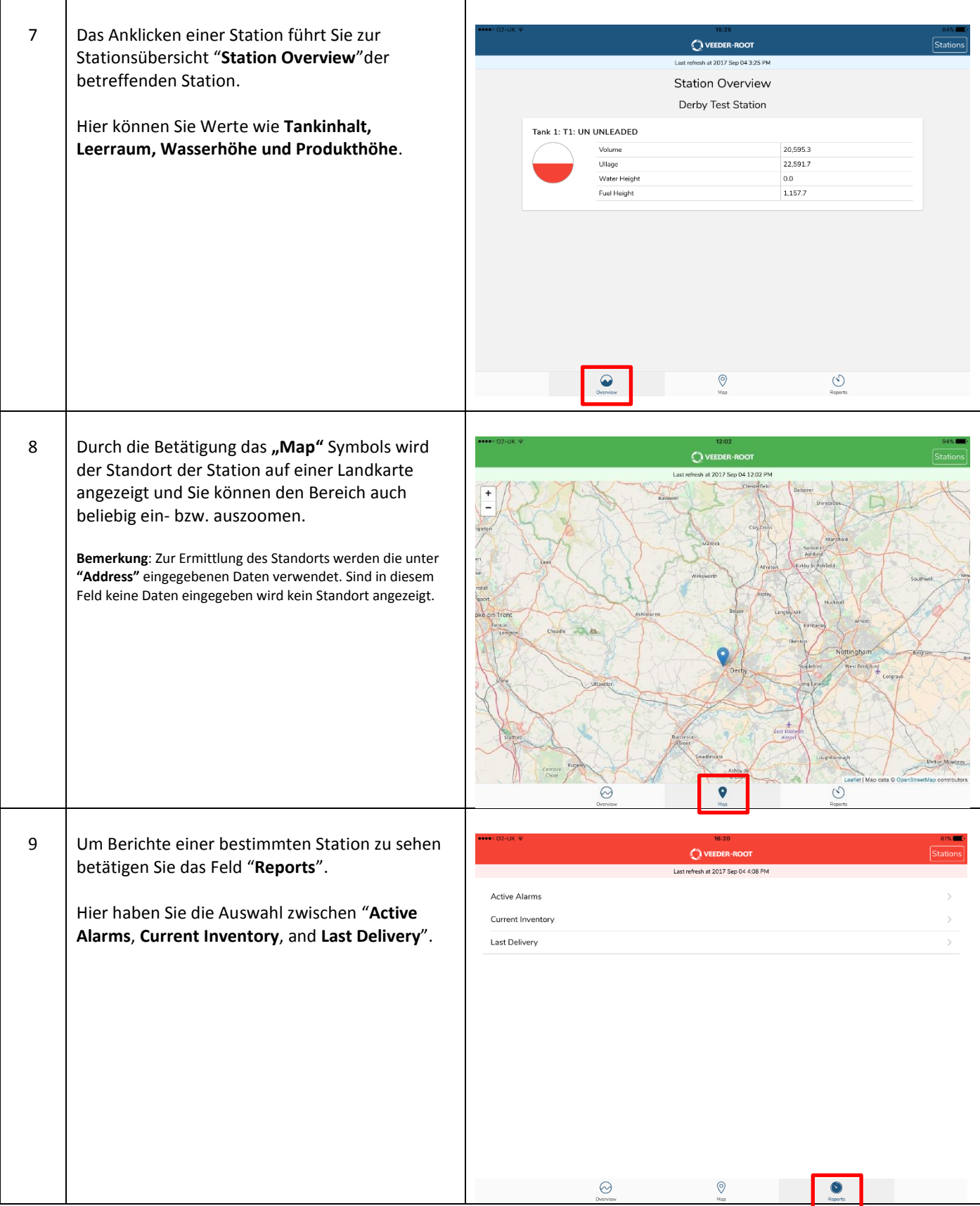

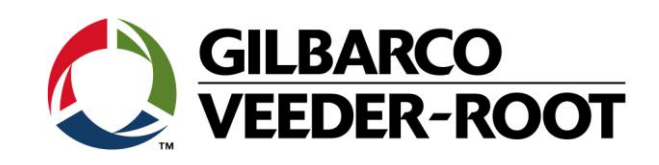

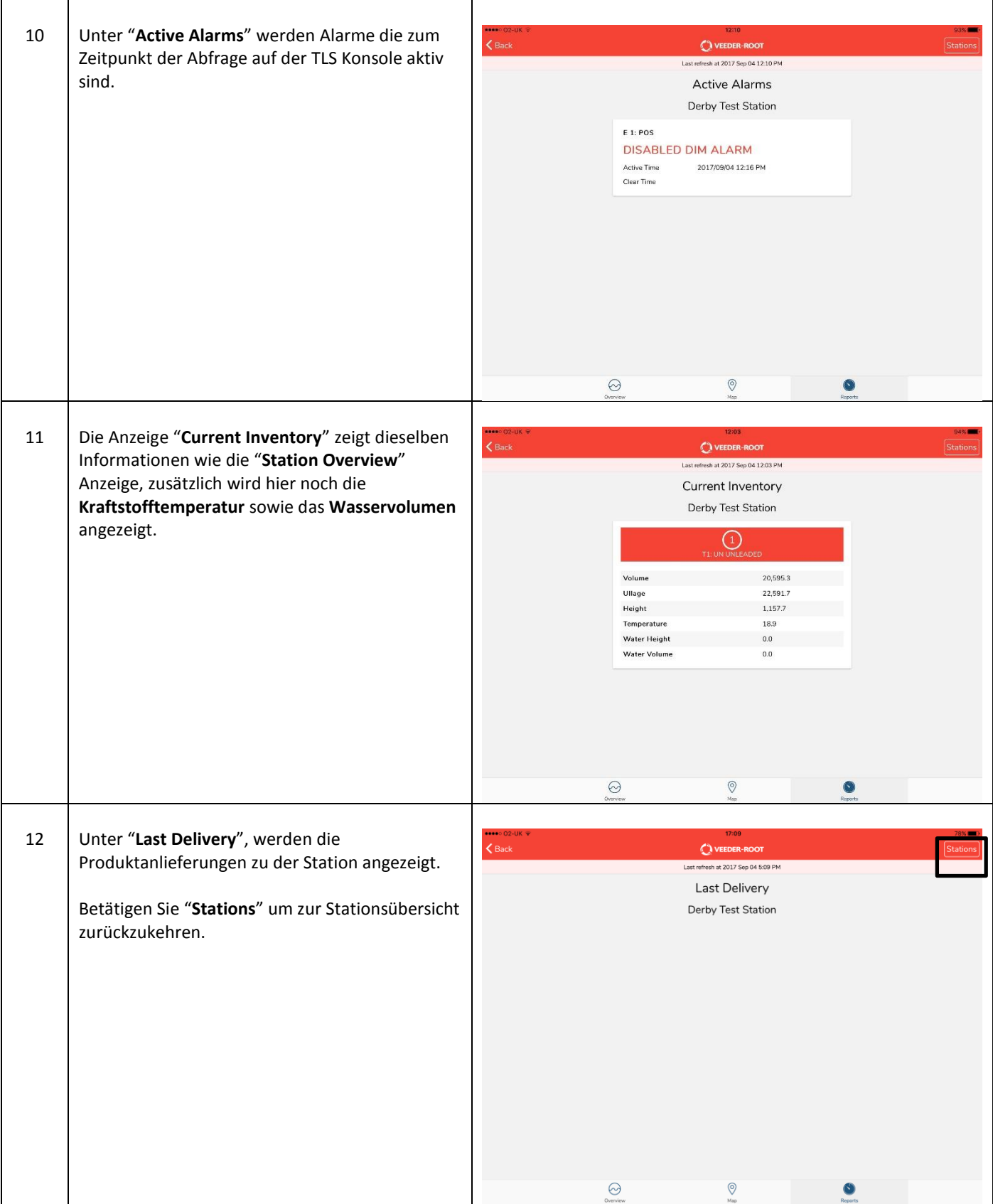

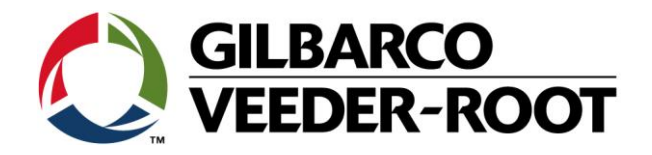

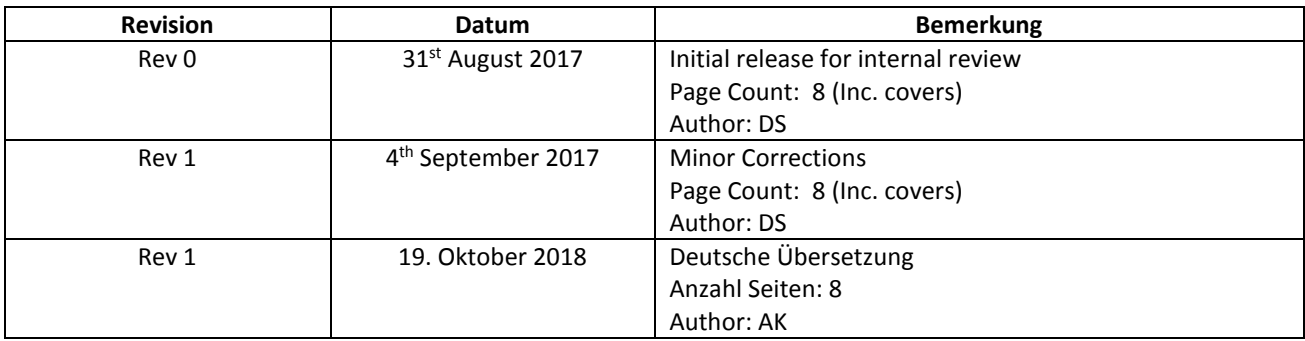